# **BOOX Mira 护眼墨水屏显示器使用指南**

- **一.如何与电脑连接?**
- TypeC接口连接方式

使用随机附赠的双TypeC线与电脑全功能 TypeC接口进行连接。(如右图所示)

注意:电脑需要带有"全功能TypcC接口或者 雷电3及以上接口",非全功能TypeC接口不支持视频输出。

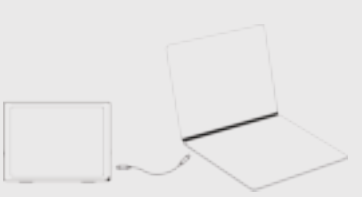

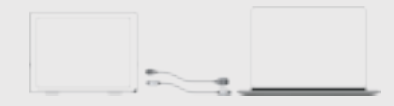

使用随机附送Mini HDMI数据线、自备普通的Type -C数据线 将Mira与台式电脑或笔记本电脑相连。(如左图所示) 注意:USB-C数据线为传输电力以及触摸信号。

• HDMI高清接口连接方式

**二.电脑客户端软件**

#### 软件默认内置了4种刷新模式

- **极速模式:**适合日常电脑操作,浏览网页 日常软件使用。
- **文字模式:**适合专注打字,文字输入录入。
- **图像模式:**适用于图片浏览,观看照片,可以设定定时刷新页面。
- **视频模式:**适用于观看视频,网课等动态播放。

除了上述4种内置模式外,您还可以进行根据自己的使用场景创 建自己的模式。

软件下载地址:http://zh.boox.com/down/

# **三.实体按键功能**

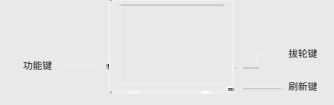

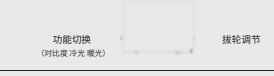

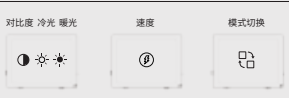

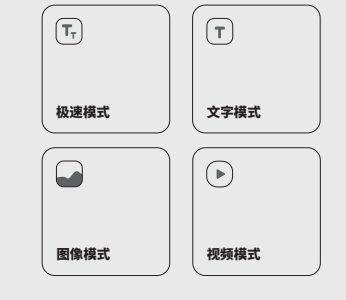

# - 功能键

- 每按一次,可以切换 对比度、冷暖光、速度、模式切换

#### - 拨轮键

- 可以进行上下拨动,[对比度、冷暖光、速度、模式切换]等功能进行调节

#### - 可以对屏幕进行全刷 - 刷新键

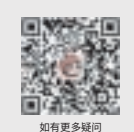

或加入Mira官方微信群

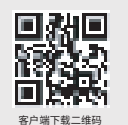

# **BOOX Mira Eye-friendly E Ink Monitor User Guide**

### **1. How to Connect to a Computer**

- Connect via a Type-C interface Use the supplied Type-C cable to connect to a full-featured Type-C interface of your computer. (As shown on the right)
- Notice: The computer needs to have a "full-featured Type-C interface or Thunderbolt 3 and above interface". The non-full-featured Type-C interface does not support video output.

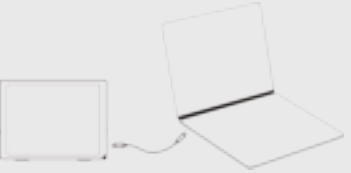

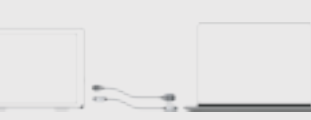

## **Connect via HDMI High-Definition interface**

Use the supplied Mini HDMI cable and normal Type-C cable to connect Mira to a computer. (As shown on the left)

Notice: The normal Type-C cable is used to supply power and transmit touch signals.

### **2. Software on Computer Client**

There are 4 default Refresh Modes:

- **Speed Mode:** suitable for daily computer use, web browsing, and daily software use.
- **Text Mode:** suitable for typing and text input.
- Refresh timer.
- and online courses.

In addition to the 4 default Refresh Modes, you can create your own

# **3. Physical Button Function**

- Function Scroll Wheel Refresh
- Function Selection st Cold Light Warm Lig  $^{\circ}$ 묘 **●※米**

## - Function

 - Switch between Contrast, Cold &Warm Light,Speed, and Refresh Modes by pressing this button

#### - Scroll Wheel

 - Scroll up and down to adjust Contrast, Cold & Warm Light, Speed, and Refresh Modes

#### - Refresh

- Fully refresh the screen

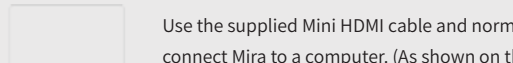

- 
- 
- **Image Mode:** suitable for browsing and viewing images. You can set the
- **Video Mode:** suitable for dynamic playback such as watching videos

**Software Download:** https://www.boox.com/support/ Refresh Modes according to your personal preferences.

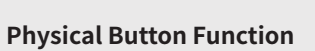

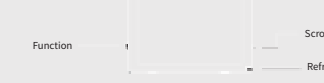

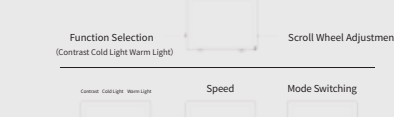

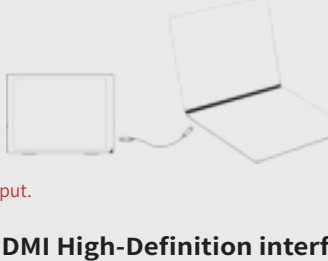

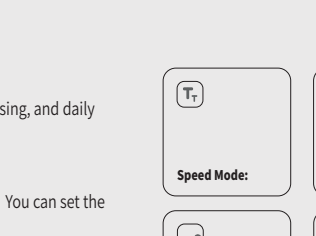

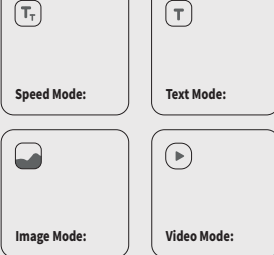